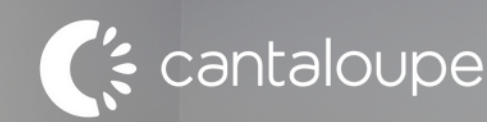

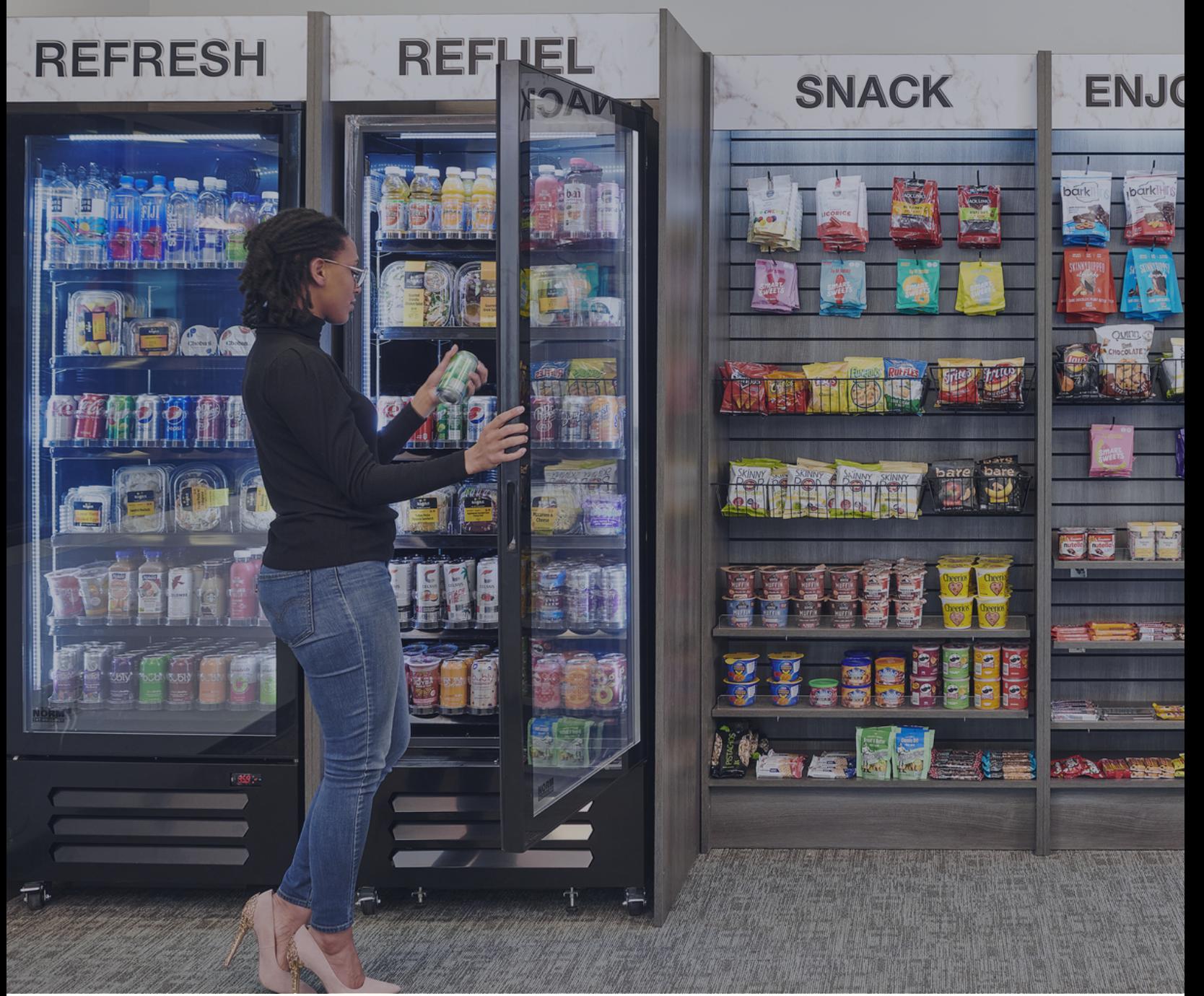

# Temperature **Setting Norm Tech**

# **Temp Settings for All Norm Coolers and Freezers**

The coolers and freezers need to be set to the correct settings for every order. You will need to change:

R1 - The lowest temperature that is allowed to reach while operating.

RD - The temperature variability allowance. (Number of degrees before the compressor will kick back on).

Set Temperature - The desired operating temperature.

Coolers:

- Press and hold the red "set" button for 5 seconds until PS (password) appears.
- Press Set
- Arrow up to 22 and press "set" once and you will see PS appear once more.
- Arrow up to r1 and press "set" and arrow down to 31.
- Press "set" to return to r1.
- Arrow up to RD. Press "set" to change to 5.0.
- Press and hold set for 3 seconds to return to the default temperature display screen.
- Press and hold "set" for 3 seconds until you see the temperature flashing.
- Arrow down to 31 and press "set" once.
- The cooler is now set to the correct temperature.

Freezers:

- Press and hold the red "set" button for 5 seconds until PS (password) appears.
- Press Set.
- Arrow up to 22.
- Press set again.
- PS will reappear and follow the rest of the list to change settings.
- Arrow up to rd.
- Press "set" and change to 6.0.
- Press and hold "set" for 3 seconds to return to the default temperature display screen.
- Press and hold "set" for 3 seconds until you see the temperature flashing. Arrow down to -10 and press "set" once.
- The freezer is now set to the correct temperature.

For Hybrid models, there are two units that need to be set. The unit on the right is the cooler unit and the unit on the left is for the freezer. Both need to be adjusted according to the parameters above.

### **Temp. settings - Norm Freezers**

The freezers need to be set to the correct settings for every order. You will need to change:

R1 - The lowest temperature that is allowed to reach while operating.

RD - The temperature variability allowance. (Number of degrees before the compressor will kick back on).

Set Temperature - The desired operating temperature.

Freezers:

- Press and hold the red "set" button for 5 seconds until PS (password) appears.
- Press Set.
- Arrow up to 22.
- Press set again.
- PS will reappear and follow the rest of the list to change settings.
- Arrow up to rd.
- Press "set" and change to 6.0.
- Press and hold "set" for 3 seconds to return to the default temperature display screen.
- Press and hold "set" for 3 seconds until you see the temperature flashing. Arrow down to -10 and press "set" once.
- The freezer is now set to the correct temperature.

For Hybrid models, there are two units that need to be set. The unit on the right is the cooler unit and the unit on the left is for the freezer. Both need to be adjusted according to the parameters above.

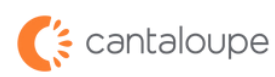

## **Temp. settings - Norm Coolers**

The coolers need to be set to the correct settings for every order. You will need to change:

R1 - The lowest temperature that is allowed to reach while operating.

RD - The temperature variability allowance. (Number of degrees before the compressor will kick back on).

Set Temperature - The desired operating temperature.

Coolers:

- Press and hold the red "set" button for 5 seconds until PS (password) appears.
- Press Set
- Arrow up to 22 and press "set" once and you will see PS appear once more.
- Arrow up to r1 and press "set" and arrow down to 31.
- Press "set" to return to r1.
- Arrow up to RD. Press "set" to change to 5.0.
- Press and hold set for 3 seconds to return to the default temperature display screen.
- Press and hold "set" for 3 seconds until you see the temperature flashing.
- Arrow down to 31 and press "set" once.
- The cooler is now set to the correct temperature.

For Hybrid models, there are two units that need to be set. The unit on the right is the cooler unit and the unit on the left is for the freezer. Both need to be adjusted according to the parameters above.

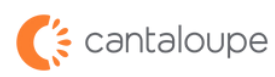

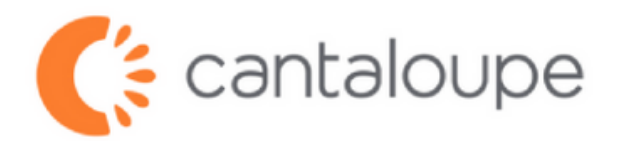

#### @2024 Cantaloupe, Inc. All Rights Reserved.

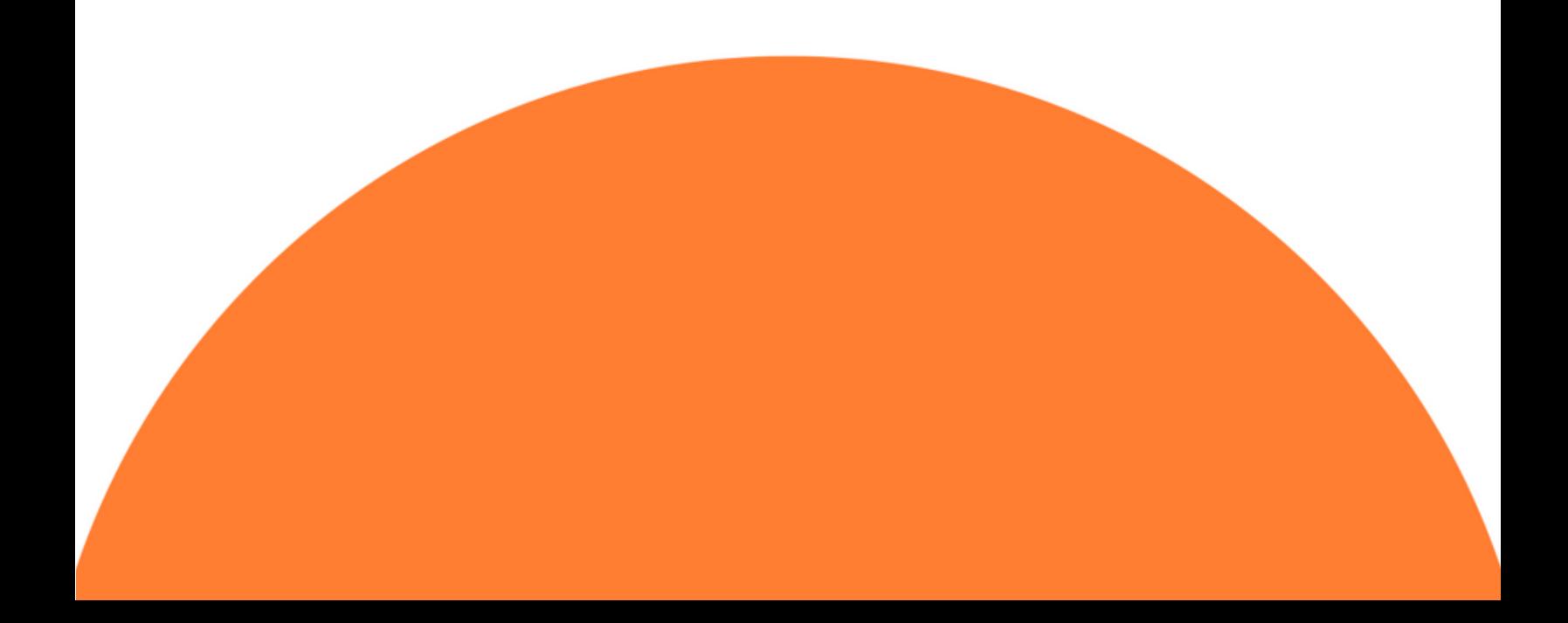